## ABC Extended raccourcis clavier

## Général

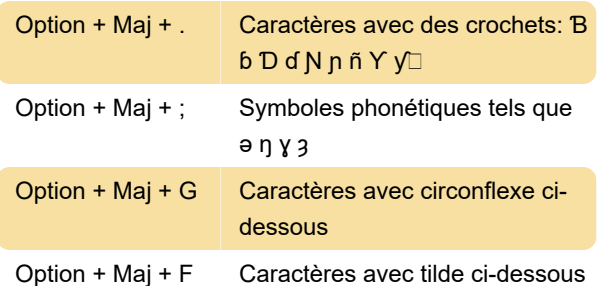

## Comment utiliser le clavier ABC

Pour utiliser le clavier "ABC - Extended" sous macOS, vous devez l'ajouter à vos méthodes de saisie et basculer votre méthode de saisie sur ce clavier. Pour ce faire, allez dans Préférences système > Langue et région > Préférences du clavier et cliquez sur le signe + pour ajouter un nouveau clavier de saisie. Faites défiler la liste sur la droite et sélectionnez "ABC - Extended" et cliquez sur Ajouter.

Notez que l'option "Afficher le menu d'entrée dans la barre de menus" doit être cochée.

Pour basculer vers ABC - Méthode de saisie étendue, cliquez sur l'icône de la barre de menus qui affiche la liste déroulante de la méthode de saisie. Ici, vous pouvez sélectionner ABC - Extended et revenir à votre langue maternelle lorsque vous avez terminé.

Vous pouvez également utiliser un raccourci clavier pour basculer entre les méthodes de saisie. Le raccourci par défaut est répertorié ci-dessous:

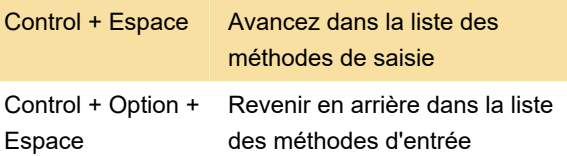

Ces raccourcis clavier doivent peut-être être activés dans Préférences système > Clavier > Raccourcis > Sources d'entrée.

Dernière modification: 10/11/2020 08:16:49

Plus d'information: [defkey.com/fr/mac-abc](https://defkey.com/fr/mac-abc-extended-raccourcis-clavier)[extended-raccourcis-clavier](https://defkey.com/fr/mac-abc-extended-raccourcis-clavier)

[Personnalisez ce PDF...](https://defkey.com/fr/mac-abc-extended-raccourcis-clavier?pdfOptions=true)